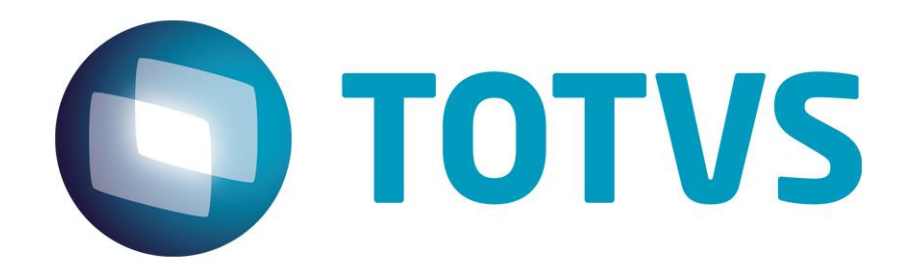

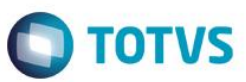

### **Sumário**

<span id="page-1-0"></span>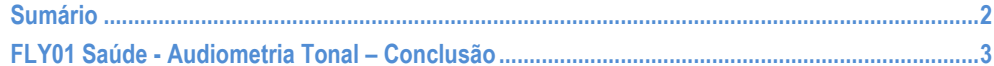

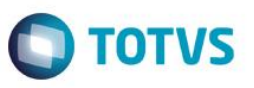

<span id="page-2-0"></span>Neste guia rápido será apresentado a conclusão do exame Audiometria Tonal, no produto FLY01 Saúde.

Primeiramente abra o Fly01 Saúde

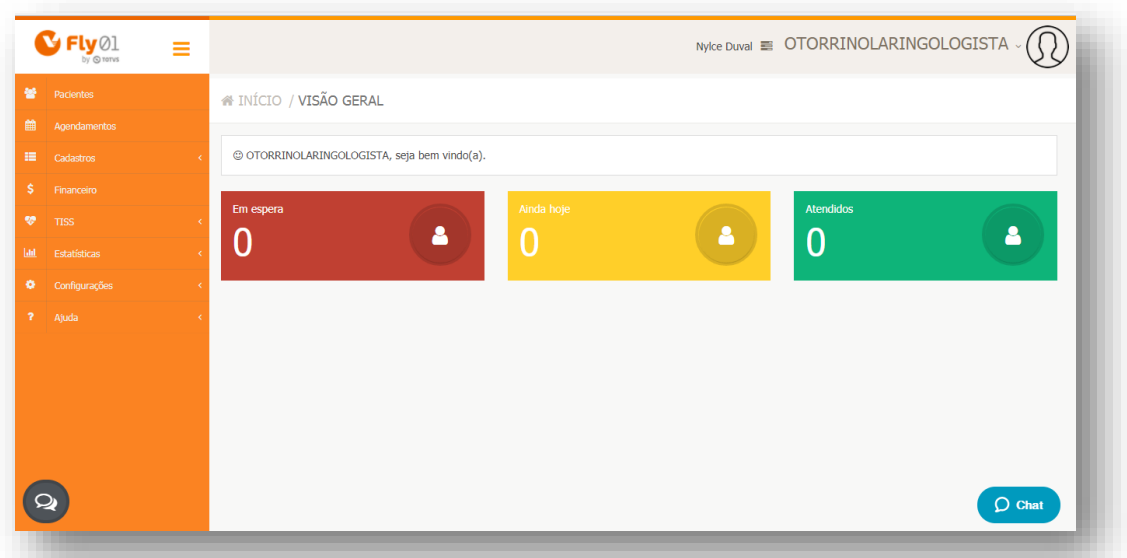

#### Clique na opção **Pacientes**

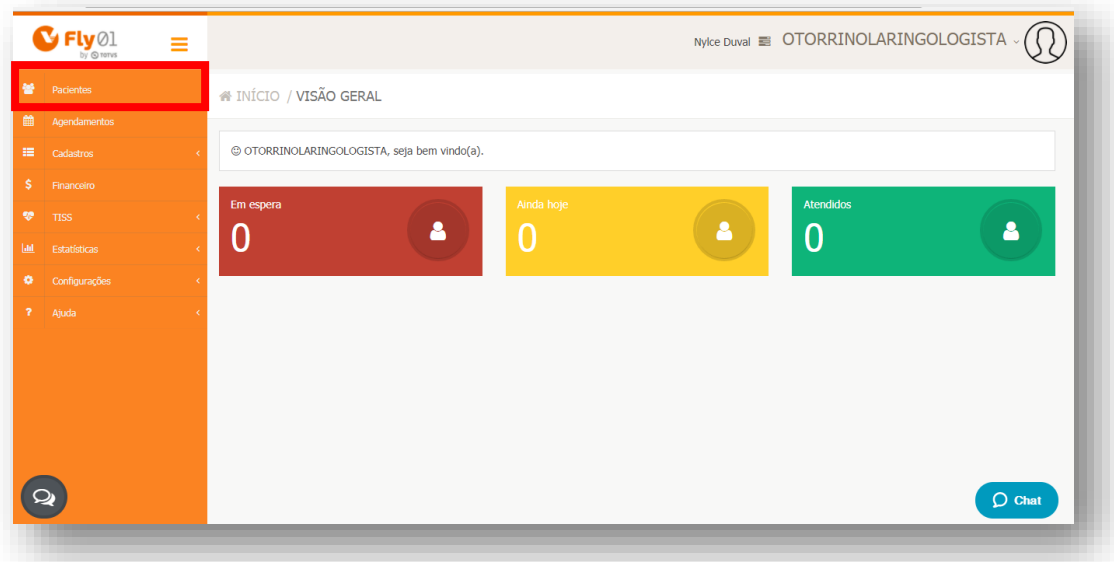

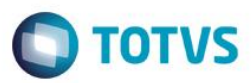

### Clique no Paciente

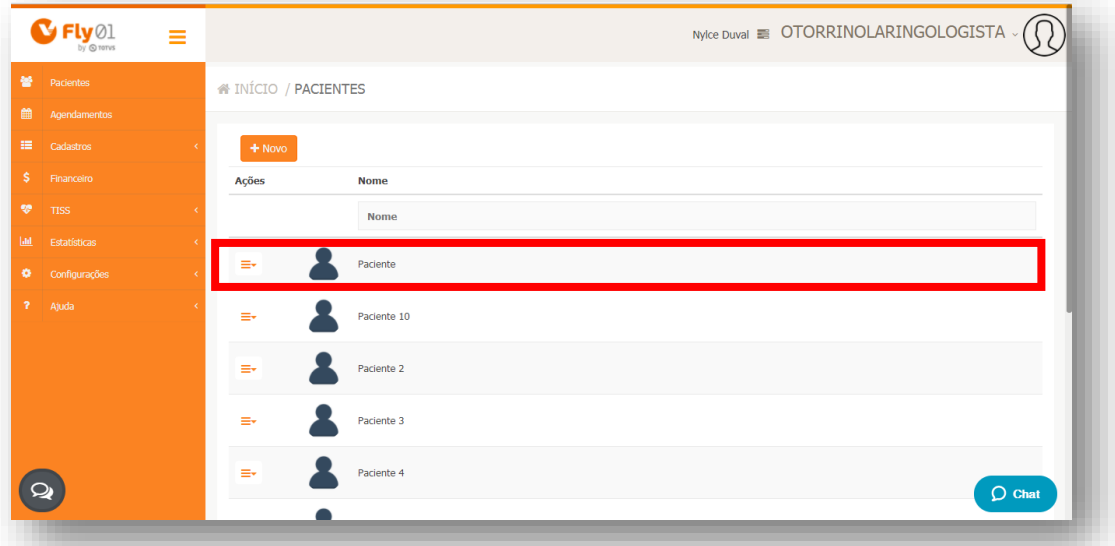

Clique na opção **Exames Otorrinolaringológicos**

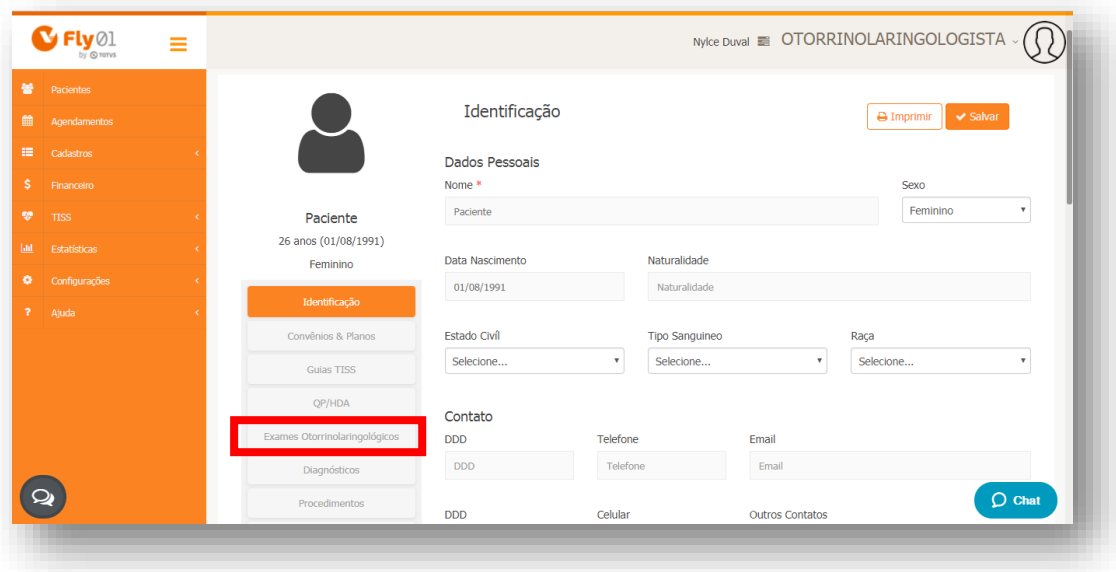

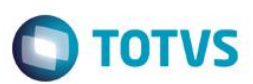

#### Clique em **Editar**

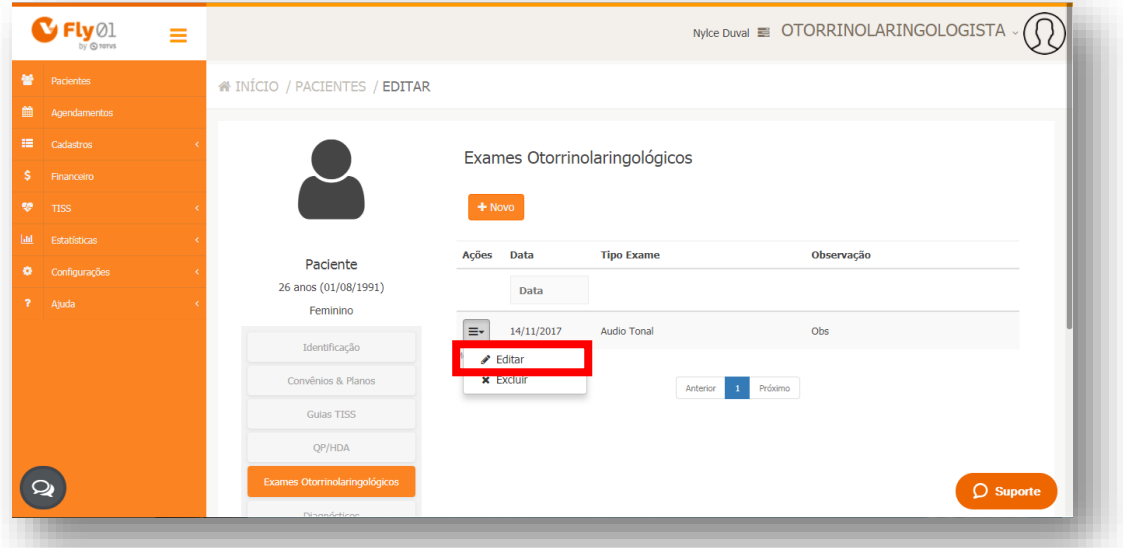

Aparecerão as opções **Gráfico e Conclusão**

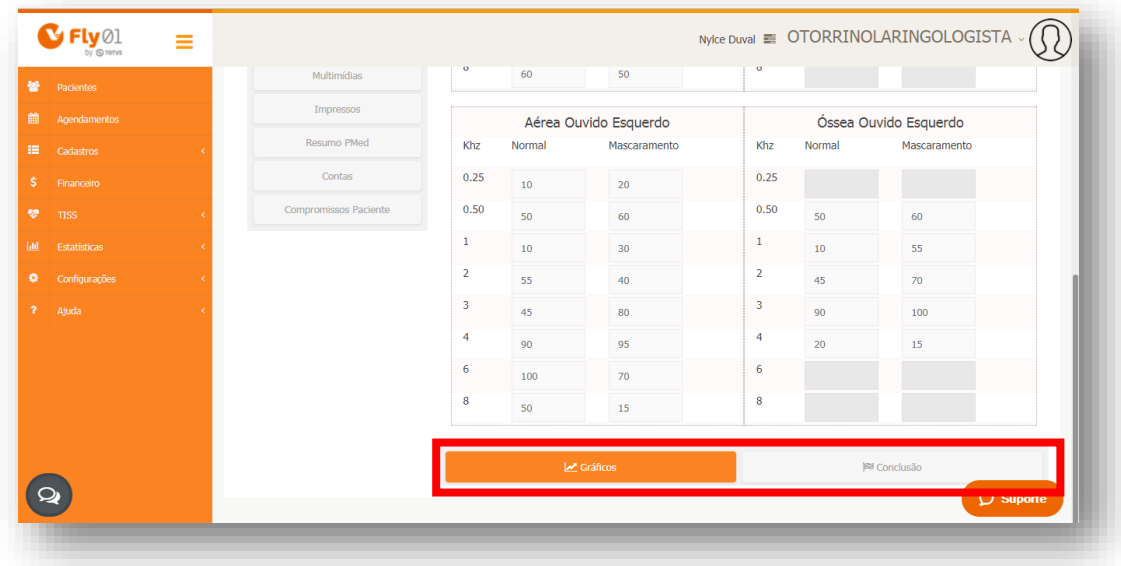

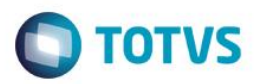

Clique em **Conclusão** para visualizá-la

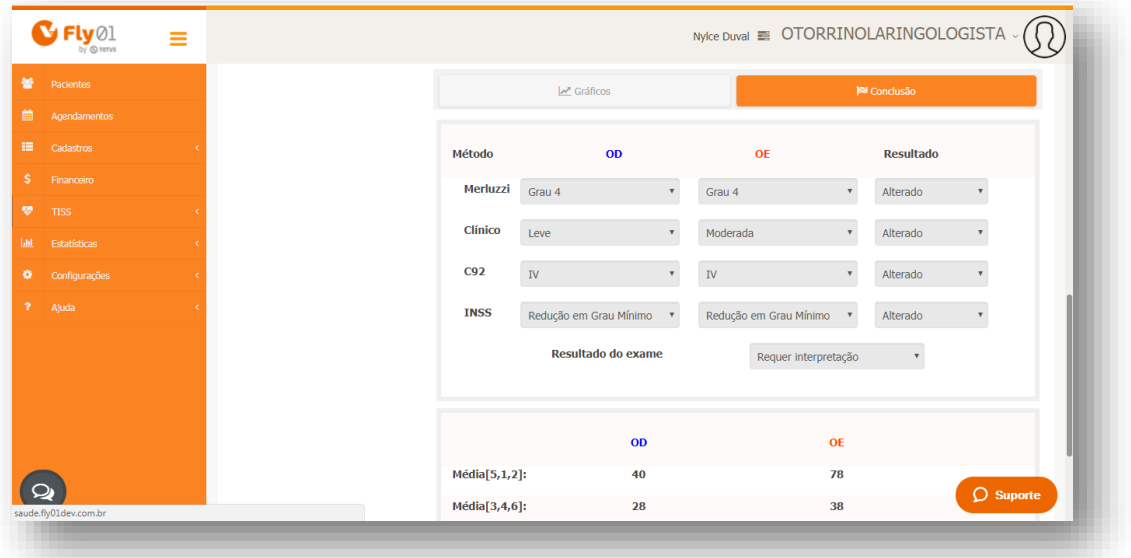

**Os cálculos serão atualizados a cada alteração de valores na audiometria, assim como as médias. Após alterado é necessário salvar e editar novamente para visualizar os resultados atualizados.**

**Também é possível inserir um comentário na conclusão.**

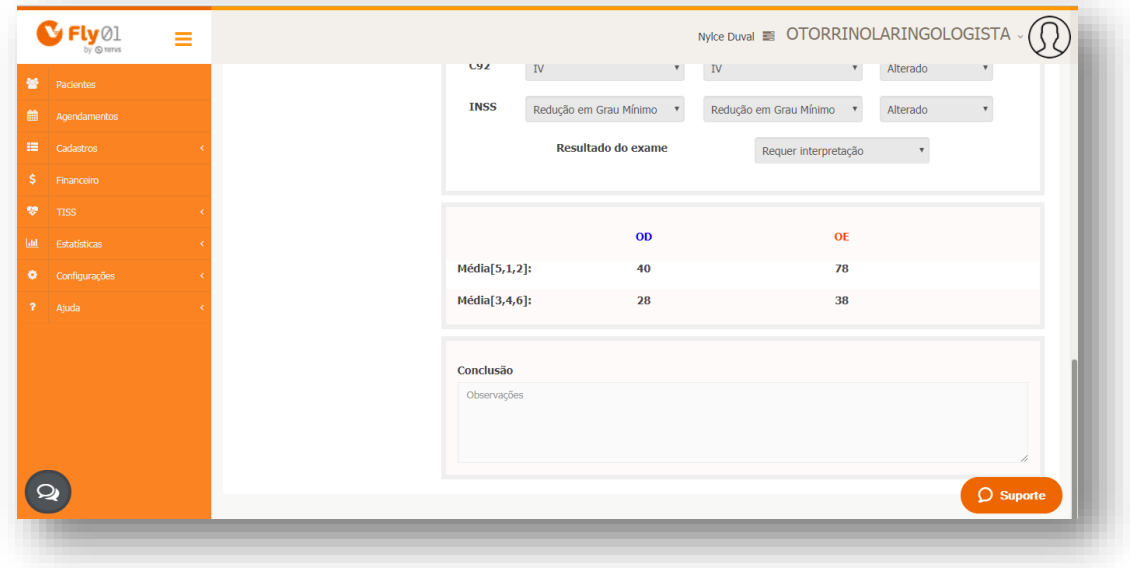

 $\odot$